## /////SCANNING PROTOCOLS/////

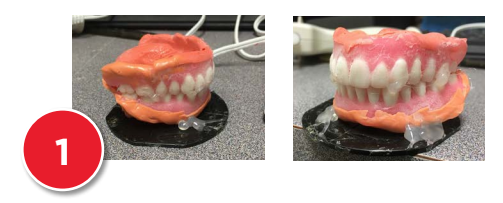

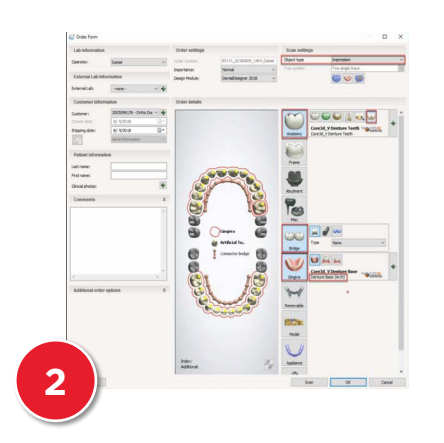

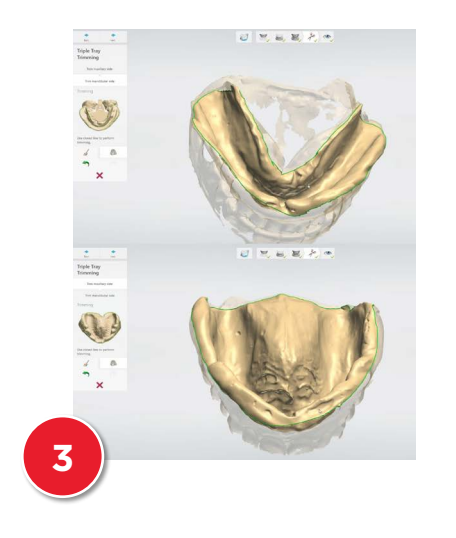

## **1. Occlude both arches then use a hot glue gun on the lingual surface to set bite**

1. Mount occluded arches to plate

## **2. While setting up your 3Shape Order form; highlight the second molar to second molar if a full occlusal table is needed**

- 1. 3Shape will prompt you to scan Maxillary Arch
- 2. If any red areas are visible on your scan, use the adaptive scanning tool and highlight all of the red areas and re-scan those zones
- 3. 3Shape will then prompt you to scan the Mandibular Arch. Flip the arch and begin scanning
- 4. Once the Mandibular Arch scan is complete, you must scan the bite. Nothing additional is needed with these arches, proceed with the next scan
- 5. Complete the three point alignment to ensure the arches are aligned correctly
- **3. The final step is trimming the scan data**

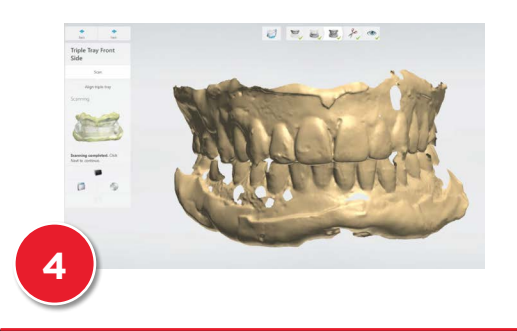

**4. The scan data can then be uploaded to Henry Schein Prosthetic Design Services for designing**

## HENRY SCHEIN® PROSTHETIC DESIGN SERVICES | LAB prostheticdesign@henryschein.com

For a full list of our design services, visit